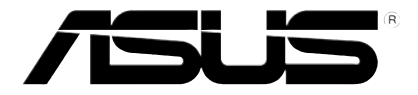

## **HD-mediespiller**

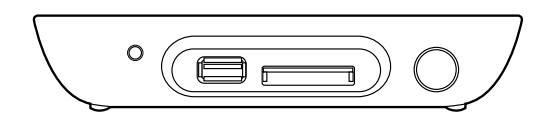

# **O!PLAY MINI**

# **Bruksanvisning**

NW6072

Første utgave Oktober 2010

#### **Copyright © 2010 ASUSTeK COMPUTER INC. Med enerett.**

Ingen del av denne veiledningen, inkludert produktene og programvaren som beskrives i den, kan reproduseres, overføres, kopieres, lagres i et innhentingssystem eller oversettes til et annet språk på noe som helst måte, unntatt dokumentasjon som oppbevares av kjøperen av sikkerhetskopimessige forhold, uten forutgående, uttrykkelig skriftlig tillatelse fra ASUSTeK COMPUTER INC. ("ASUS").

Produktgaranti eller service kan ikke utvides hvis: (1) produktet er reparert, tilpasset eller endret, med mindre slik reparasjon, tilpasning eller endring er skriftlig godkjent av ASUS; eller (2) serienummeret til produktet er uleselig eller mangler.

ASUS LEVERER DENNE VEILEDNINGEN "SOM DEN ER" UTEN GARANTI AV NOE SLAG, HVERKEN UTTRYKT ELLER UNDERFORSTÅTT, INKLUDERT MEN IKKE BEGRENSET TIL DE UNDERFORSTÅTTE GARANTIER ELLER BETINGELSER OM SALGBARHET ELLER EGNETHET FOR ET SPESIFIKT FORMÅL. IKKE I NOE TILFELLE SKAL ASUS, DERES DIREKTØRER, ANSATTE ELLER AGENTER VÆRE ANSVARLIGE FOR NOEN DIREKTE, SPESIELLE, TILFELDIGE ELLER DERAV FØLGENDE SKADER (INKLUDERT SKADER FOR TAP ELLER FORTJENESTE, TAP AV FORRETNING, TAP AV BRUK ELLER DATA, AVBRUDD I FORRETNINGER OG LIGNENDE) SELV OM ASUS HAR BLITT INFORMERT OM MULIGHETEN FOR AT SLIKE SKADER VIL OPPSTÅ FRA EN DEFEKT ELLER FEIL I DENNE VEILEDNINGEN ELLER PRODUKTET.

SPESIFIKASJONER OG INFORMASJON I DENNE VEILEDNINGEN LEVERES KUN FOR INFORMASJONSBRUK, OG KAN NÅR SOM HELST ENDRES UTEN VARSEL, OG SKAL IKKE TOLKES SOM EN FORPLIKTELSE FOR ASUS. ASUS PÅTAR SEG IKKE NOE ANSVAR ELLER FORPLIKTELSER OR EVENTUELLE FEIL ELLER UNØYAKTIGHETER SOM KAN FREMKOMME I DENNE VEILEDNINGEN, INKLUDERT PRODUKTENE OG PROGRAMVAREN SOM BESKRIVES I VEILEDNINGEN.

Produkter og selskapsnavn som forekommer i denne bruksanvisningen kan eller kan ikke være registrerte varemerker eller opphavsrett til disse selskaper, og brukes kun til identifikasjon eller forklaring og til eierens fordel, uten hensikt å krenke rettighetene.

## Innhold

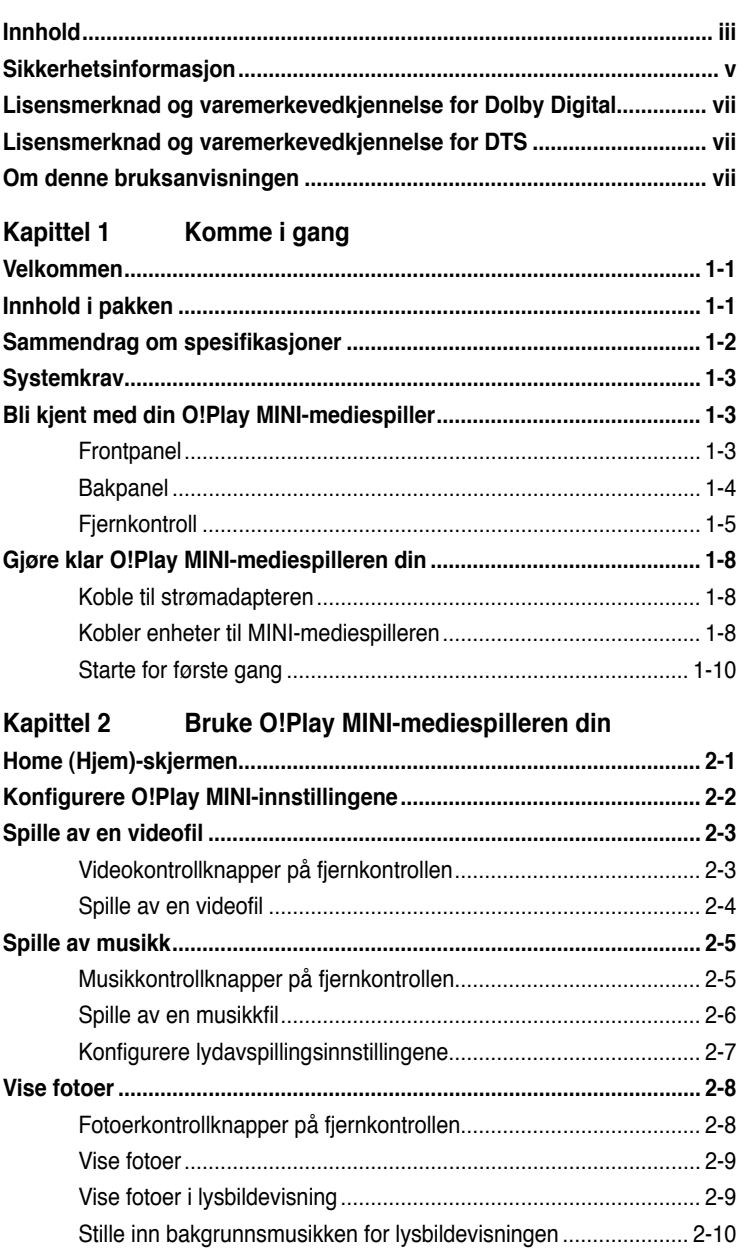

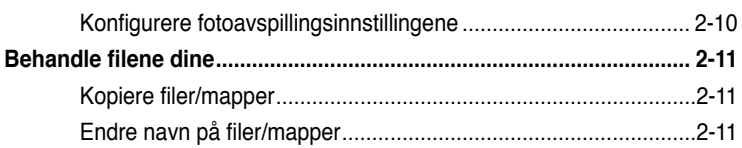

## Kapittel 3 Feilsøking

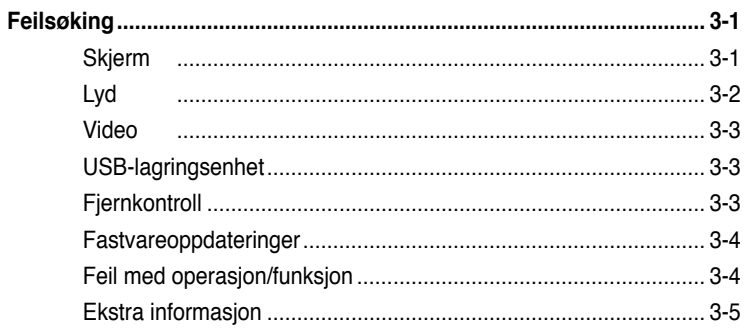

## **Tillegg**

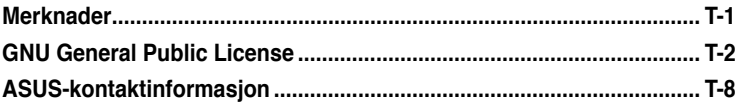

## <span id="page-4-0"></span>**Sikkerhetsinformasjon**

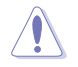

Bruk kun en tørr klut til å rengjøre enheten med.

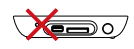

Må **IKKE** plasseres på ujevne eller ustabile overflater. Kontakt kundeservice hvis dekslet har blitt skadet. Overlat alt servicearbeid til kvalifisert servicepersonell.

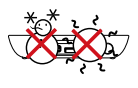

**SIKKER TEMP.:** Denne enheten skal kun brukes i omgivelser med omgivelses temperaturer på mellom 5°C (41o F) og 35o C (95o F).

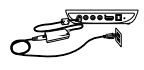

Sørg for at du koblet enheten til riktig strøminngangsrangering (12 V dc, 3 A).

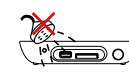

Må **IKKE** eksponeres for eller brukes i nærheten av væsker, regn eller fuktighet.

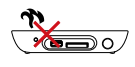

**IKKE** installer nær noen varmeproduserende enheter eller kilder som radiatorer, varmeovner, komfyrer eller forsterkere.

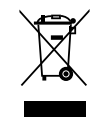

**IKKE** kast sammen med vanlig kommunalt avfall. Denne enheten er designet for korrekt gjenvinning og resirkulering. Kontakt lokale myndigheter for reguleringer om avhending av elektroniske produkter.

#### **Advarselsmerker**

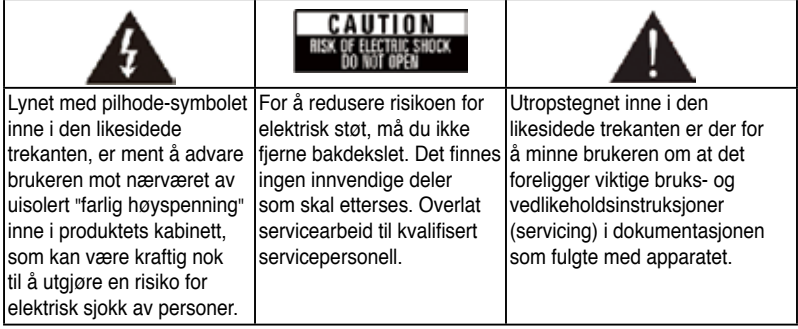

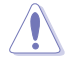

- Fare for eksplosjon hvis batteriet settes i på feil måte. Bytt kun ut med samme eller anbefalt type batteri.
- Kast brukte batterier i henhold til lokale reguleringer.

#### **Sikkerhetsforholdsregel**

- 1. Les disse sikkerhetsinstruksene.
- 2. Oppbevar sikkerhetsinstruksene.
- 3. Overhold advarslene.
- 4. Følg alle instruksjoner.
- 5. Bruk ikke apparatet i nærheten av vann.
- 6. Rengjør bare med en tørr klut.
- 7. Ikke blokker ventilasjonsåpningene. Monter i overensstemmelse med produsentens instruksjoner.
- 8. Ikke installer i nærheten av varme, som radiatorer, varmeovner, peiser eller andre apparater (som forsterkere) som produserer varme.
- 9. Ikke overse sikkerhetstiltaket med en polarisert eller jordet støpseltype. Et polarisert støpsel har to pinner hvor én av disse er bredere enn den andre. Et jordet støpsel har to pinner og en tredje jordet pol. Den bredere pinnen eller det tredje polet er for din sikkerhet. Hvis støpselet ikke passer i kontakten, må du ta kontakt med en elektriker for å få byttet kontakt.
- 10. Beskytt strømledningen fra å bli tråkket på eller at plugger blir trekt i. Sett disse i nærheten av utgangskontaktene på apparatet.
- 11. Bruk bare tilbehør som er spesifisert for av produsent.
- 12. Bruk kun med vogn, stativ, støtte eller bord som er spesifisert av produsenten, eller selges med apparatet. Når en vogn brukes, vær forsiktig når du flytter vognen/apparatet for å unngå skade som følge av overtipping.
- 13. Kobl fra alle apparater under lynnedslag eller når det ikke brukes over en lengre periode.
- 14. La alt servicearbeid utføres av kvalifisert servicepersonale. Service er nødvendig når apparatet har blitt ødelagt på en eller annen måte, som når strømledningen eller kontakten er ødelagt, når vann har blitt sprutet på eller objekter har falt på apparatet. Når apparatet har vært utsatt for regn eller fuktighet eller når det har vært mistet eller ikke fungerer normalt.

## <span id="page-6-0"></span>**LIDOLBY** Lisensmerknad og **varemerkevedkjennelse for Dolby Digital**

Produsert under lisens fra Dolby Laboratories. Dolby og symbolet med den doble D-en er varemerker for Dolby Laboratories.

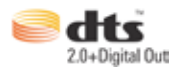

## **Lisensmerknad og varemerkevedkjennelse for DTS**

Produsert på lisens under patentnummer i USA: 5,451,942; 5,956,674; 5,974, 380; 5,978,762; 6,487,535 og andre utstedte og påventende patenter i USA og verden. DTS og DTS 2.0 + Digital Out er registrerte varemerker, og DTS-logoene og symbolet er varemerker for DTS, Inc. © 1996-2008 DTS, Inc. Med enerett.

## **Om denne bruksanvisningen**

#### **Hvordan denne bruksanvisningen er delt opp**

- **• Kapittel 1: Komme i gang** Gir grunnleggende informasjon om din ASUS O!Play MINI-mediespiller.
- **• Kapittel 2: Bruke ASUS O!Play MINI-mediespilleren** Gir informasjon om bruk av din ASUS O!Play MINI-mediespiller.
- **Kapittel 3: Feilsøking** Gir løsninger på ofte spurte spørsmål om din ASUS O!Play MINI-mediespiller.

#### **Begreper som brukes i denne veiledningen**

For å kontrollere at du utfører enkelte oppgaver ordentlig, og legg merke til følgende symboler som brukes i denne veiledningen.

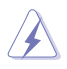

 **FARE/ADVARSEL:** Informasjon for å forhindre personskade på deg selv når du prøver å fullføre en oppgave.

 **ADVARSEL:** Informasjon for å forhindre skade på komponentene når du prøver å fullføre en oppgave.

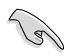

**VIKTIG**: Instruksjoner som du MÅ følge for å fullføre en oppgave.

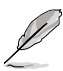

 **MERKNAD**: Tips og ekstra informasjon for å hjelpe deg med å fullføre en oppgave.

#### **Hvor du kan finne mer informasjon**

Se følgende kilder for ytterligere informasjon og for oppdatering av produktet og programvaren.

#### **1. ASUS-støtteside**

Last ned siste fastvarer, drivere og verktøy fra ASUS-støttesiden på **http://support.asus.com**.

#### **2. ASUS Forum**

Få siste nytt og informasjon om dette produktet fra ASUS Forum på **http:// vip.asus.com/forum/**.

#### **3. Ytterligere dokumentasjon**

Produktpakken din kan inkludere ekstra dokumentasjon, som garantiflygeblad, som kan ha blitt lagt til av forhandleren. Disse dokumentene er ikke en del av standardpakken.

<span id="page-8-0"></span>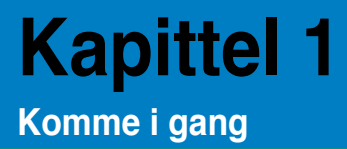

## **Velkommen**

ASUS O!PLAY MINI Media Player lar deg ha glede av digital mediefiler fra eksterne USB-lagringsenheter/harddisksstasjoner, eller minnekort på TV-en eller underholdningssystemet ditt.

## **Innhold i pakken**

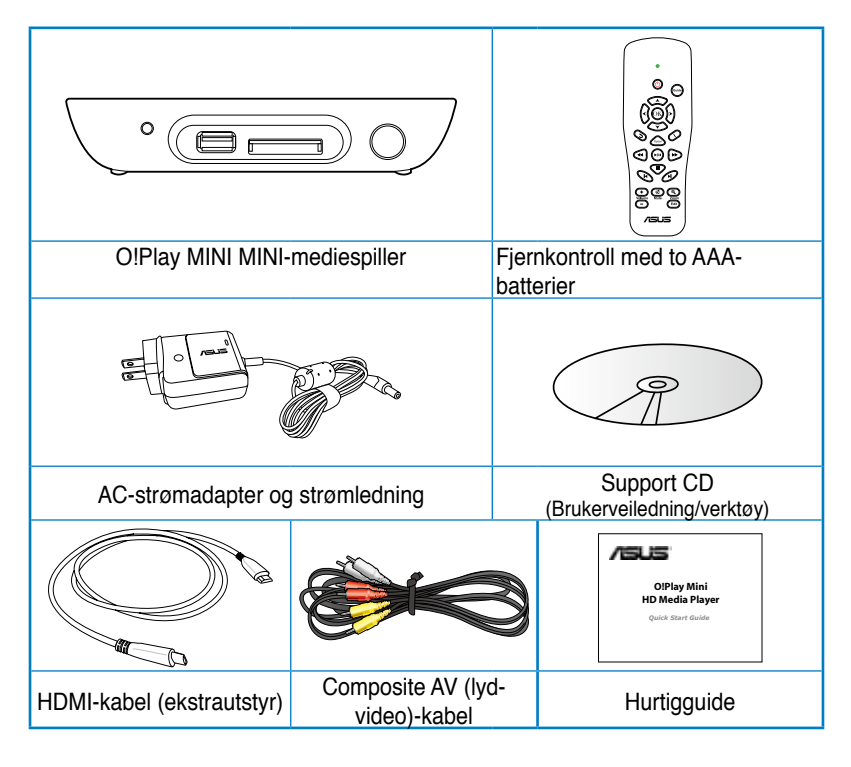

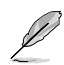

- Hvis noen av elementene over mangler eller er skadet, kontakt forhandleren.
- Avhengig av region, kan det hende en HDMI-kabel følger med i pakken.

## <span id="page-9-0"></span>**Sammendrag om spesifikasjoner**

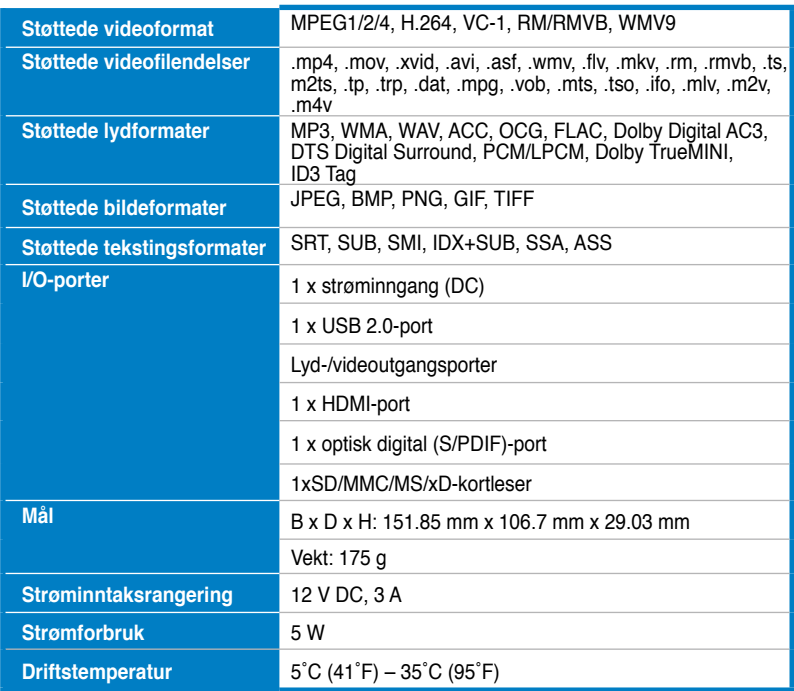

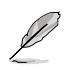

Spesifikasjoner kan endres uten forvarsel.

## <span id="page-10-0"></span>**Systemkrav**

- High-definition TV (HDTV), vanlig TV eller HDMI-skjerm
- Lagringsenhet (USB flashstasjon / USB MINID)
- Minnekort (SD/MMC/MS/xD)

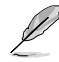

• Bruk en HDMI-kabel til å koble MINI-mediespilleren din til en HDTV eller HDMI-skjerm.

• Bruk den medfølgende kompositt AV-kabelen til å koble MINI-mediespilleren din til en standard TV.

## **Bli kjent med din O!Play MINI-mediespiller**

#### **Frontpanel**

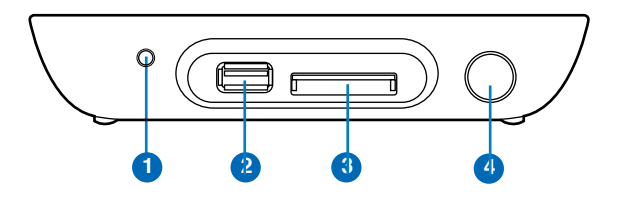

#### **LED-indikatorer**

Viser statusen til MINI-mediespilleren.

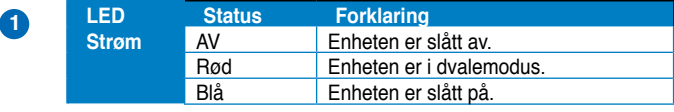

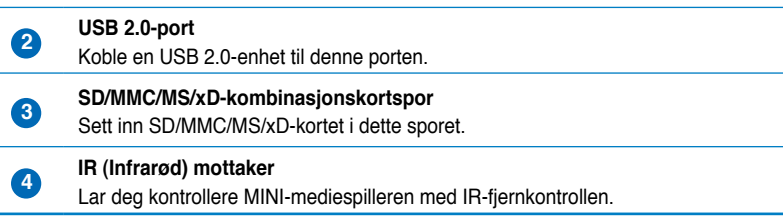

#### <span id="page-11-0"></span>**Bakpanel**

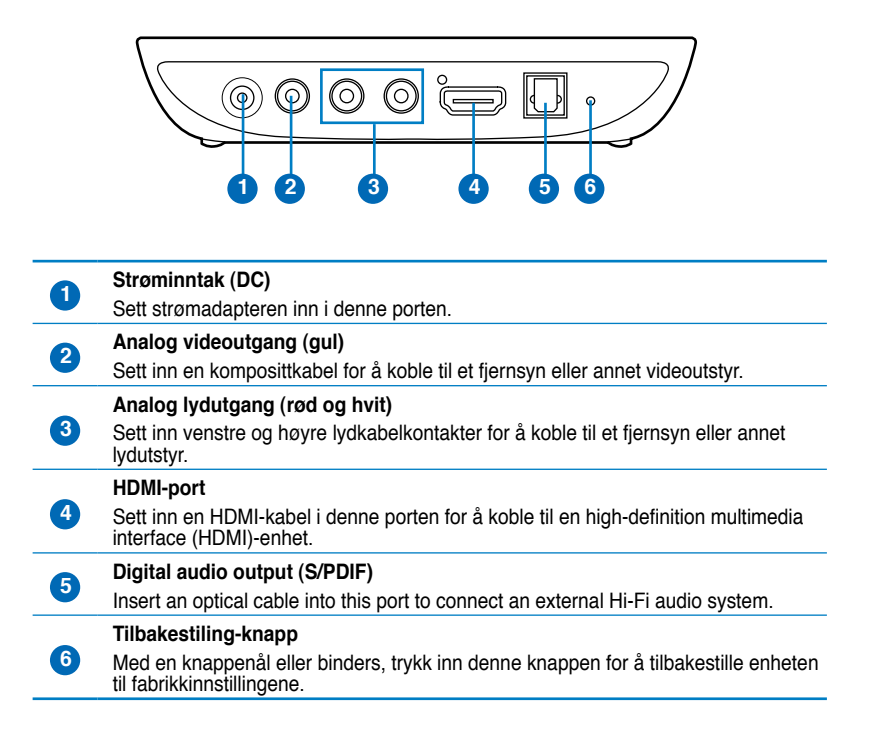

## <span id="page-12-0"></span>**Fjernkontroll**

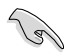

Bruk fjernkontrollen til å slå på/av O!Play MINI-mediespilleren, bla gjennom menyer, og velge mediefilen du vil spille av, vise eller lytte til.

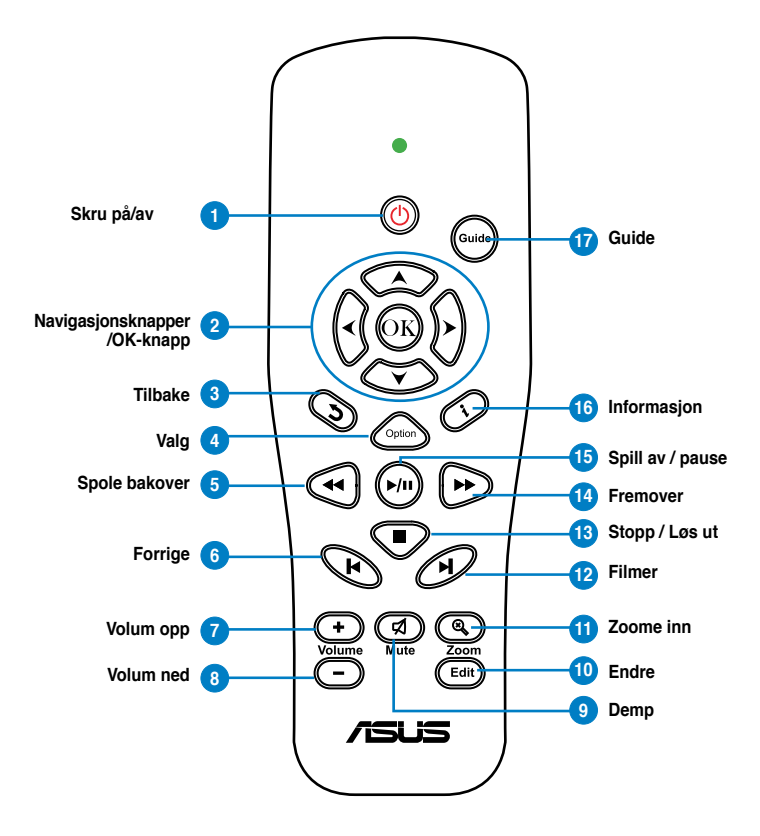

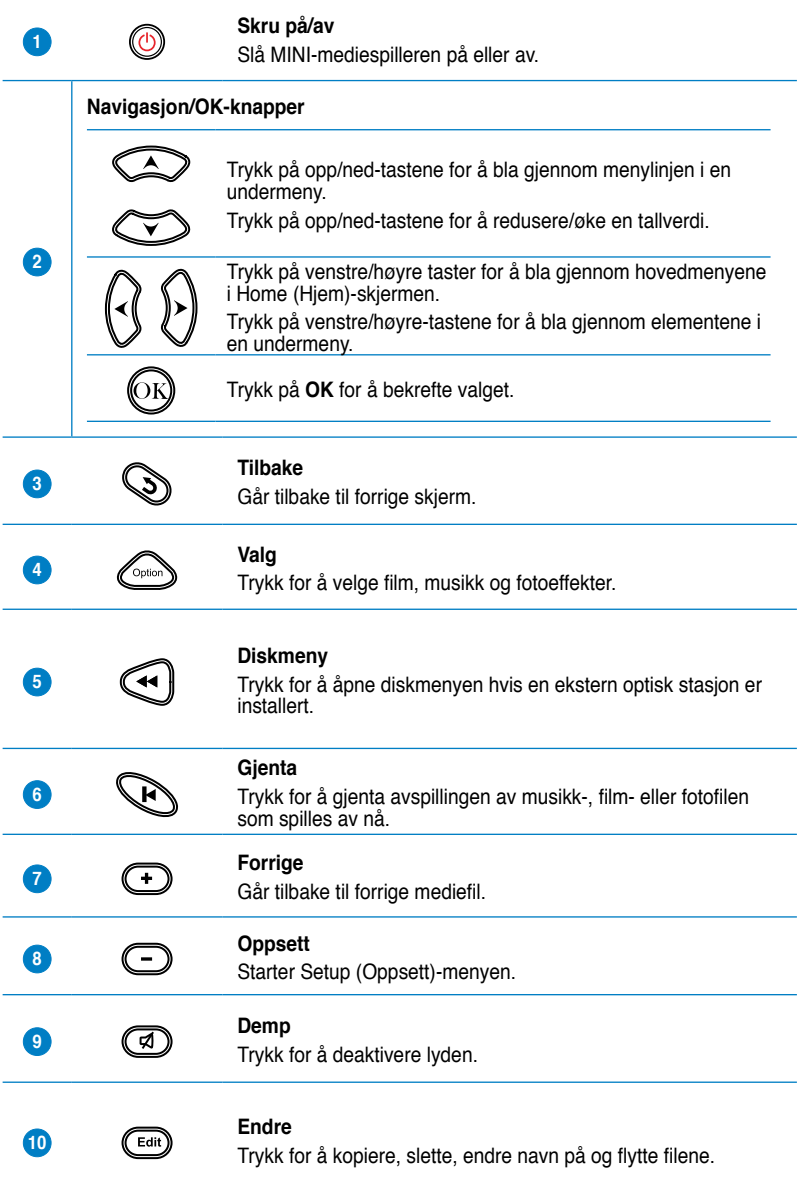

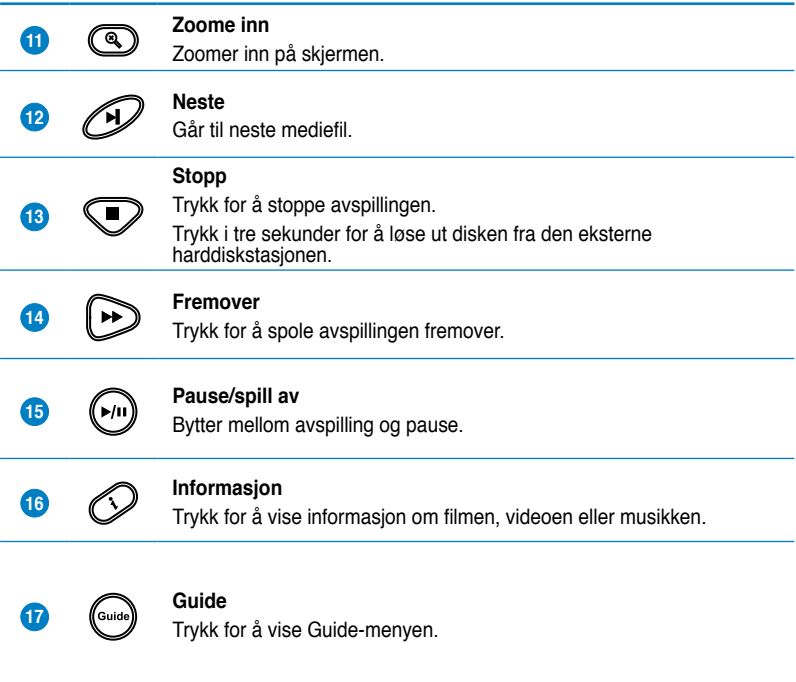

## <span id="page-15-0"></span>**Gjøre klar O!Play MINI-mediespilleren din**

## **Koble til strømadapteren**

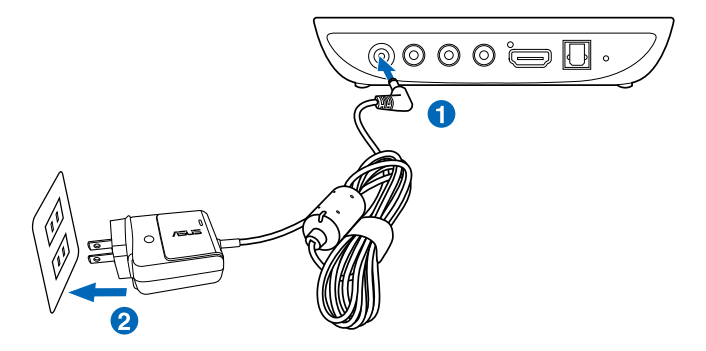

#### **Slik kobler du til strømadapteren:**

- 1. Koble AC-adapteren til DC-inngangsporten på baksiden av MINImediespilleren.
- 2. Koble AC-adapteren til en strømkilde.

#### **Kobler enheter til MINI-mediespilleren**

#### **Slik kobler du enheter til MINI-mediespilleren:**

- 1. Gjør ett av følgende for å koble en skjerm til MINI-mediespilleren:
	- Bruk en HDMI-kabel til å koble MINI-mediespilleren din til en HDTV eller en HDMI-skjerm.

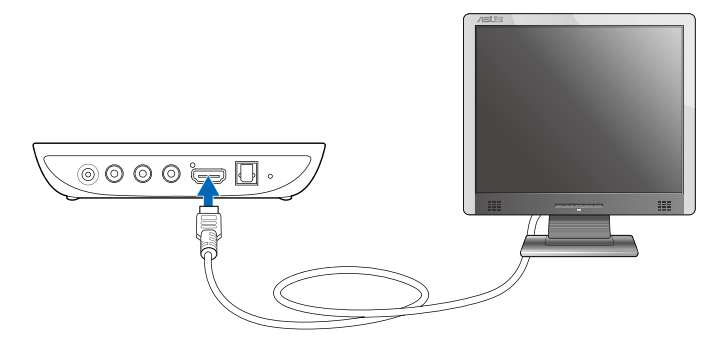

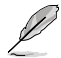

Avhengig av region, kan det hende en HDMI-kabel følger med i pakken til MINImediespilleren.

• Bruk den medfølgende kompositt AV-kabelen til å koble MINImediespilleren din til en standard TV.

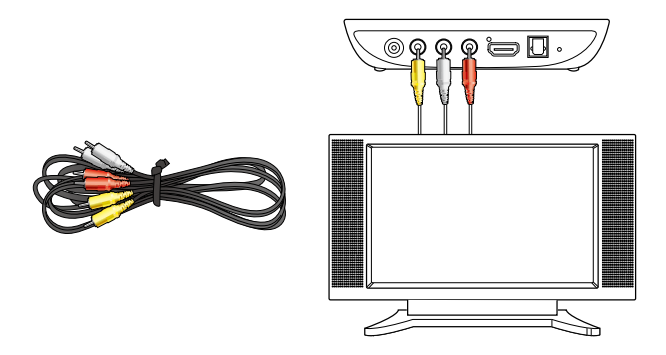

- 2. Gjør ett av følgende for å koble en lagringsenhet eller minnekort til MINImediespilleren:
	- Sett inn en USB-lagringsenhet som en bærbar harddiskstasjon eller en USB-flashdisk i USB-porten på frontpanelet til HD-mediespilleren.

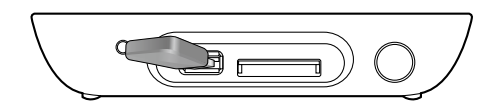

• Sett inn et minnekort som SD/MMC/MS/xD-kort i passende kortspor på høyre side av MINI-mediespilleren.

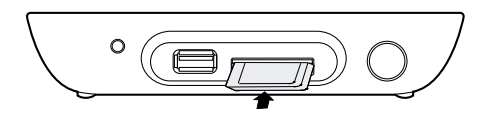

- <span id="page-17-0"></span>3. Bruk en S/PDIF-kabel til å koble lydanlegget ditt til HD-mediespilleren.
- 4. Koble MINI-mediespillerens strømkabel til en strømkilde.
- 5. Slå på HDTV-en, TV-en eller HDMI-skjermen.
- 6. Hvis du bruker en HDTV eller en vanlig TV, setter du HDTV/TV-en til videomodus.

Hvis du bruker en HDMI-skjerm, må du sørge for at skjermens oppløsning er satt til **HDMI**.

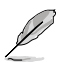

Henvis til dokumentasjonen som fulgte med HDMI-skjermen.

#### **Starte for første gang**

Når du starter MINI-mediespilleren din for første gang, vises en serie med skjermbilder som skal guide deg gjennom konfigurering av de grunnleggende innstillingene til MINI-mediespilleren din.

#### **Slik starter du for første gang:**

- 1. Slå på MINI-mediespilleren og HDTV-en, TV-en eller HDMI-skjermen.
	- Hvis du bruker en HDTV eller en vanlig TV, setter du HDTV/TV-en til videomodus.
	- Hvis du bruker en HDMI-skjerm, må du sørge for at skjermens oppløsning er satt til **HDMI**.
- 2. Installasjonsveiviseren vises. Følg instruksjonene på skjermen for å fullføre installasjonen.

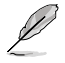

Bruk fjernkontrollen til å navigere på skjermen.

## <span id="page-18-0"></span>**Kapittel 2 Bruke O!Play MINI-mediespilleren din**

## **Home (Hjem)-skjermen**

Home (Hjem)-skjermen inkluderer disse hovedalternativene: **Movies (Filmer)**, **Photo (Foto)**, **Music (Musikk)**, **File Manager (Filbehandler)**, og **Setup (Oppsett)**.

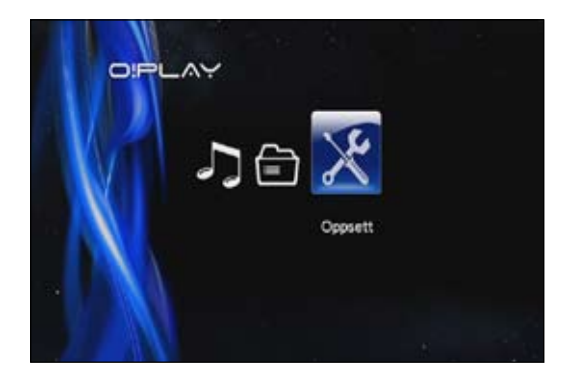

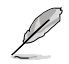

**File Manager (Filbehandling)** lar deg se alle mediefilene i lagringsenhetene dine.

## <span id="page-19-0"></span>**Konfigurere O!Play MINI-innstillingene**

#### **Konfigurere O!Play MINI-innstillingene:**

1. Fra Home (Hjem)-skjermen, trykk på venstre/høyre-tastene  $(3/\sqrt{2})$  for å navigere til **Setup (Oppsett)**, og trykk deretter på  $\overline{\textcircled{\tiny{N}}\textcircled{\tiny{N}}}$ .

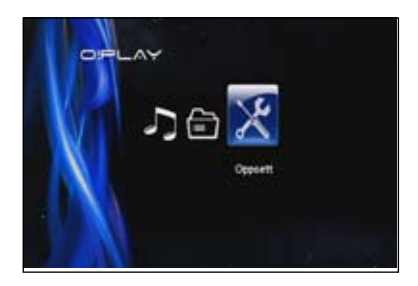

- 2. Trykk på opp/ned-tastene  $\infty$  /  $\infty$  for å navigere gjennom System, Audio, Video og **Firmware Upgrade (Fastvareoppgradering)** og trykk deretter på  $\circledcirc$  for å konfigurere din valgte kategori
- 3. Trykk på opp/ned-tastene  $\infty$  /  $\infty$  for å navigere til elementet som du vil konfigurere.
- 4. Trykk på forrige/neste-tastene  $\mathfrak{D}/\mathfrak{D}$  for å bytte til en annen kategori.

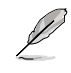

Bruk opp/ned-tastene  $\textcircled{2}$  /  $\textcircled{3}$  for å redusere/øke en tallverdi hvis nødvendig.

5. Trykk på  $\circledS$  for å lagre eller trykk på  $\circledS$ for å avbryte innstillingene du har gjort.

## <span id="page-20-0"></span>**Spille av en videofil**

## **Videokontrollknapper på fjernkontrollen**

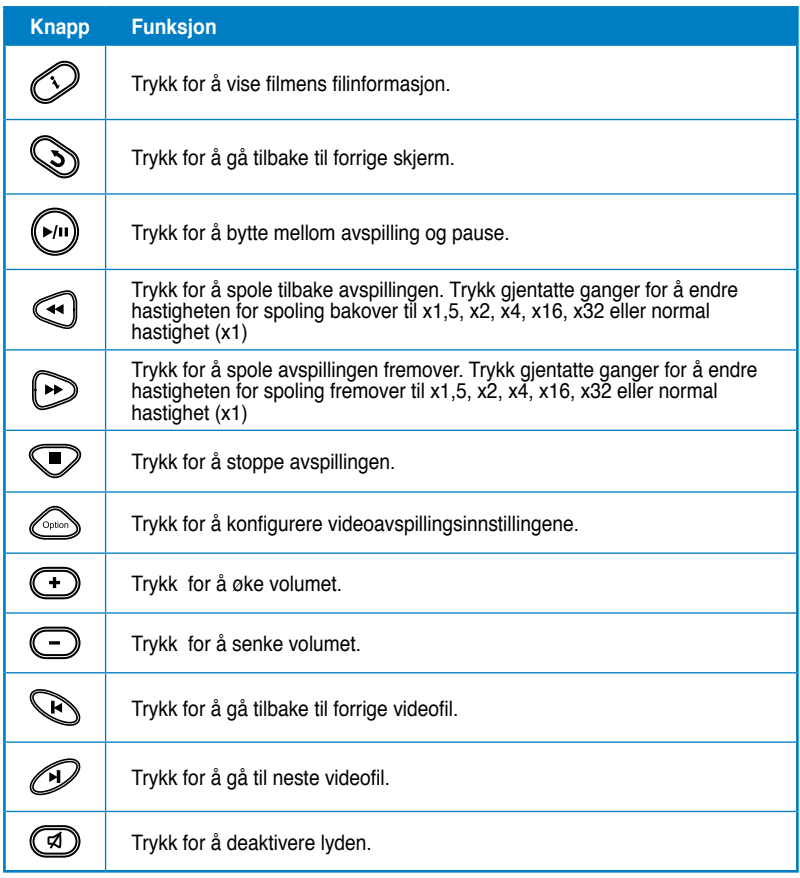

#### <span id="page-21-0"></span>**Spille av en videofil**

#### **Spille av en videofil:**

1. Fra Home (Hjem)-skjermen, trykk på venstre/høyre-tastene  $\mathcal{C}/\mathcal{D}$ for å navigere til **Movies (Filmer)**, og trykk deretter på  $\textcircled{\tiny{N}}$ .

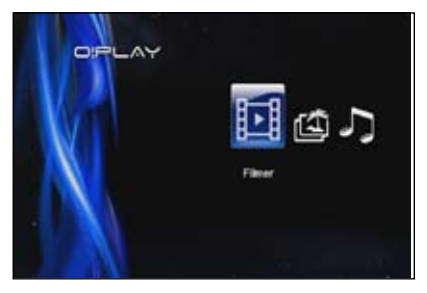

2. Med opp/ned-tastene  $\infty$  /  $\infty$ , velg kilden til videofilen din, trykk deretter på  $\circledcirc$ .

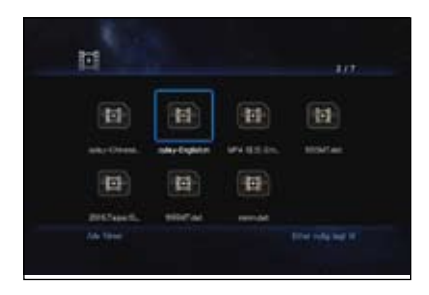

3. Bruk opp/ned-tastene  $\textcircled{2}$  /  $\textcircled{3}$  for å finne filmen som du vil spille av. Trykk på  $\circledR$  eller  $\circledP$  for å spille av filmen. Du kan trykke på Option (Valg)-tasten **Content** for å velge filmeffekten.

## <span id="page-22-0"></span>**Spille av musikk**

## **Musikkontrollknapper på fjernkontrollen**

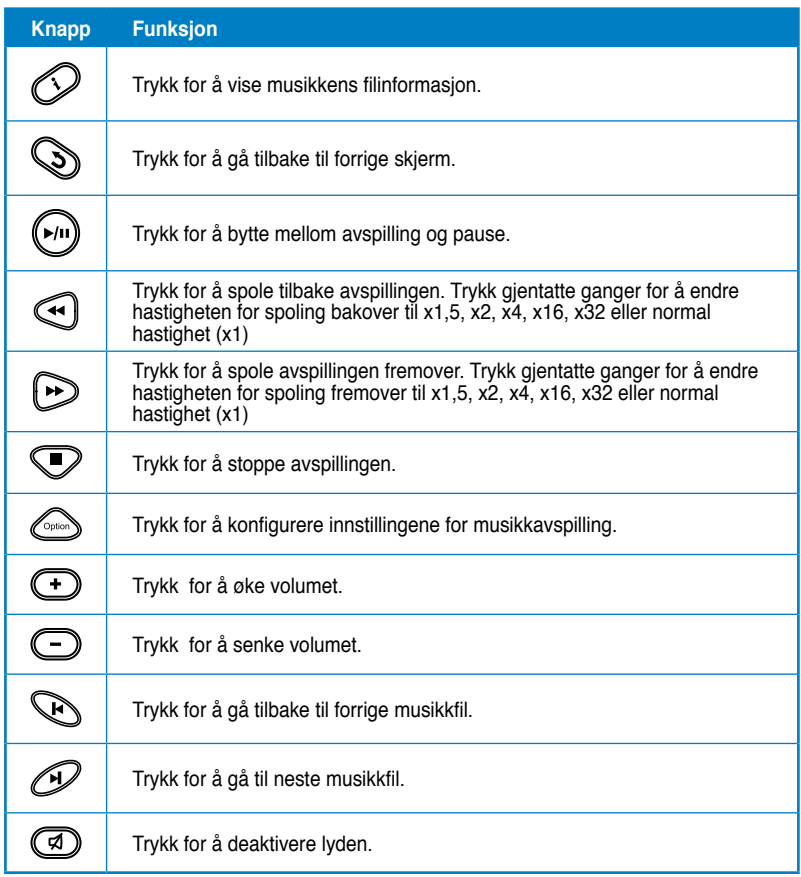

#### <span id="page-23-0"></span>**Spille av en musikkfil**

#### **Slik spiller du av en musikkfil:**

1. Fra Home (Hjem)-skjermen, trykk på venstre/høyre-tastene  $\hat{\mathcal{B}}$  /  $\hat{\mathcal{D}}$ for å navigere til **Music (Musikk)**, og trykk deretter på  $\circledR$ .

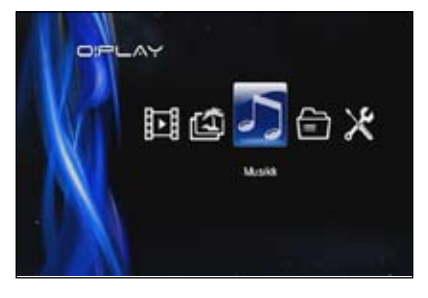

2. Med opp/ned-tastene  $\infty$  /  $\infty$ , velg kilden til musikkfilen din, trykk deretter på  $\mathbb{R}$ .

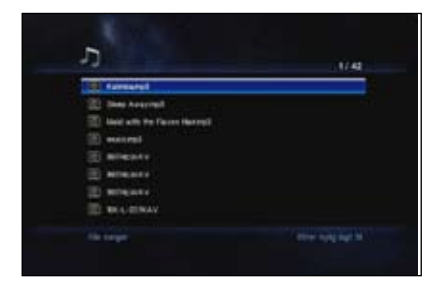

3. Bruk opp/ned-tastene  $\textcircled{2}$  /  $\textcircled{3}$ , for å finne musikken som du vil spille av. Trykk på  $\circledR$  eller  $\circledtriangleright$  for å spille av musikken.

## <span id="page-24-0"></span>**Konfigurere lydavspillingsinnstillingene**

Lydavspilling-innstillingsmenyen lar deg konfigurere lydinnstillingene som **Repeat (Gjenta)**-alternativene og **Shuffle Loop (Vilkårlig rekkefølge i løkke)**.

#### **Konfigurere lydavspillingsinnstillingene:**

- 1. Under avspillingen, trykk på **Content** for å åpne lydavspillinginnstillingsmenyen.
- 2. Trykk på opp/ned-tastene  $\sqrt{ }$  for å velge fra en av disse avspillingsalternativene: **Repeat Off (Gjenta av), Repeat On (Gjenta på), Repeat All (Gjenta alle) og Shuffle Loop (Gjentatt tilfeldig rekkefølge)**. Trykk på <sup>63</sup> for å bekrefte valget.

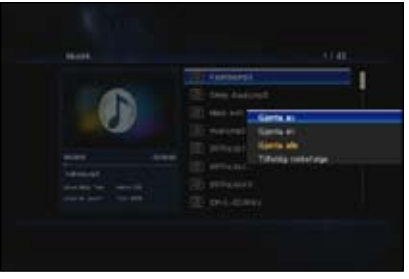

#### **Konfigurere lydinnstillingene fra Setup (Oppsett)-modusen:**

- 1. Fra Home (Hjem)-skjermen, trykk på venstre/høyre-tastene  $\frac{1}{3}$  /  $\frac{1}{6}$  for å navigere til **Setup (Oppsett)**, og trykk deretter på  $\circledR$ .
- 2. Naviger til **Audio**, trykk deretter på opp/ned-tastene  $\infty$  /  $\infty$ for å velge fra disse lydmodus/ innstillingene:
	- **Nattmodus:** Velg denne innstillingen hvis du vil lytte til musikk om natten uten å forstyrre andre.
	- **HDMI-utgang:** Velg denne innstillingen hvis lydutgangen skal komme fra en ekstern

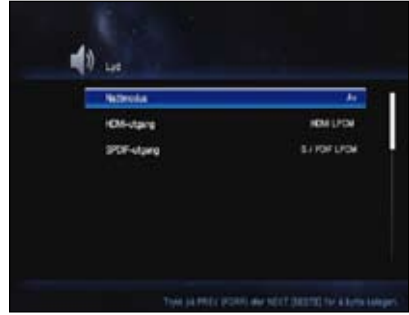

HD-skjerm koblet til HD-mediespilleren via en HDMI-kabel.

- **SPDIF-utgang:** Velg denne innstillingen for S/PDIF-lydmottakeren.
- 3. Trykk på den høyre tasten  $\Omega$  tfor å vise alternativet for din valgte lydinnstilling.

## <span id="page-25-0"></span>**Vise fotoer**

## **Fotoerkontrollknapper på fjernkontrollen**

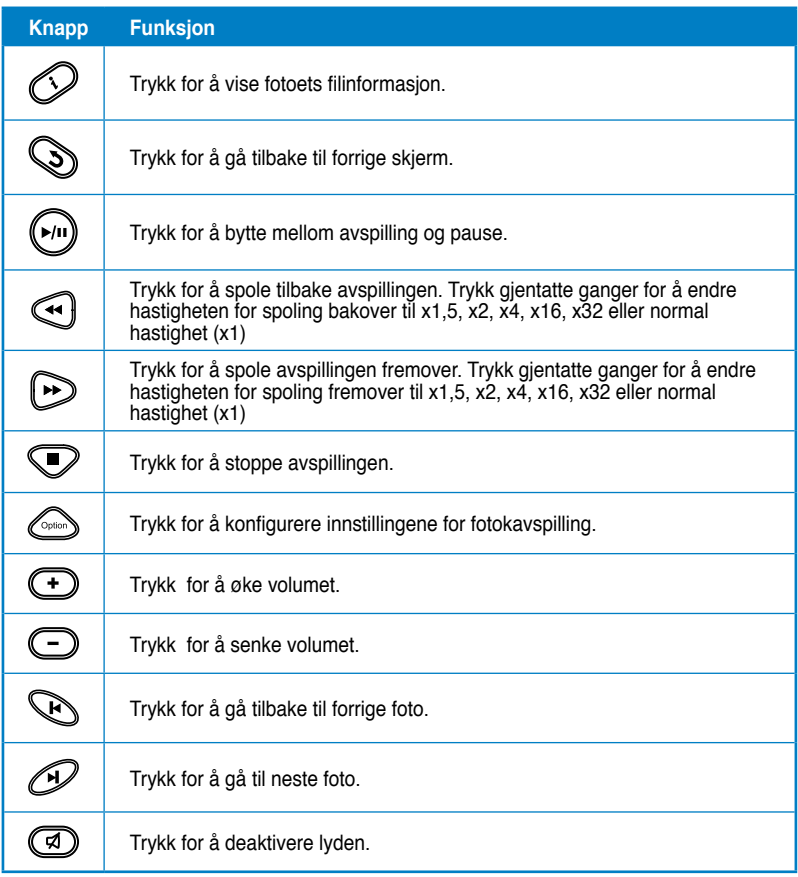

#### <span id="page-26-0"></span>**Vise fotoer**

#### **Vise fotoer:**

1. Fra Home (Hjem)-skjermen, trykk på venstre/høyre-tastene  $\mathcal{R}$  /  $\mathcal{D}$  for å navigere til **Photo (Foto)**, og trykk deretter på  $\mathbb{G}$ .

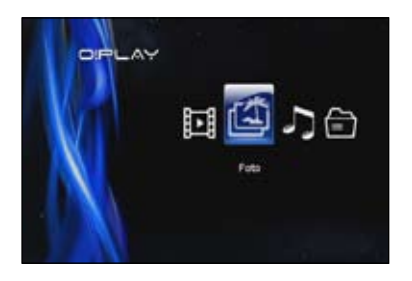

- 2. Med opp/ned-tastene  $\infty$  /  $\infty$ , velg kilden til fotoet ditt, trykk deretter på  $\circledR$ . Finn fotoet som du vil vise.
- 3. Trykk på  $\overline{\mathbb{O}8}$  for å bla gjennom fotoene. Trykk på for å vise fotoene i lysbildevisning.

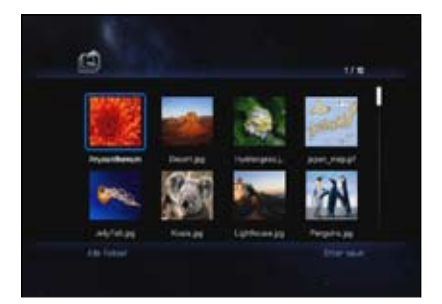

## **Vise fotoer i lysbildevisning**

#### **Vise fotoer i lysbildevisning:**

- 1. Når det valgte fotoet vises i fullskjerm, trykk på  $(\mathbb{M})$  på fjernkontrollen for å starte lysbildevisningen. Fotoer i samme kildemappe vises i rekkefølge.
- 2. Trykk på  $(\forall n)$  for å pause lysbildevisningen. Trykk på  $\bigcirc$  eller  $\bigcirc$  for å gå tilbake til kildemappen.

#### <span id="page-27-0"></span>**Stille inn bakgrunnsmusikken for lysbildevisningen**

#### **Stille inn bakgrunnsmusikken for lysbildevisningen:**

- 1. Før du ser fotoer, gå til **Music (Musikk)** og spill av musikkfiler først.
- 2. Trykk på  $\odot$  for å gå tilbake til Home (Hiem)-skjermen og gå deretter til **Photo (Foto)** for å starte lysbildevisningen. Lysbildevisningen spiller av med bakgrunnsmusikken.

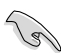

Trykk på  $\mathbb S$  stedet for  $\mathbb D$  mens du spiller av musikkfiler. Ellers spilles ikke bakgrunnsmusikken av.

#### **Konfigurere fotoavspillingsinnstillingene**

Fotoavspilling-innstillingsmenyen lar deg konfigurere fotoinnstillingene som fotorotering, tidsbestemmelse av lydbildevisning, overgangseffekt for lysbildevisning, Ken Burns-effekt, Gjenta-alternativer og Tilfeldig rekkefølge i løkke.

#### **Konfigurere fotoavspillingsinnstillingene:**

- 1. Under avspillingen, trykk  $\overset{\text{Cayl}}{\sim}$ på for å åpne fotoavspillinginnstillingsmenyen.
- 2. Trykk på opp/ned-tastene  $\infty$  /  $\circledcirc$ , for å navigere til funksjonen som du vil konfigurere. Trykk på for å gå inn i undermenyen og bekrefte valget.

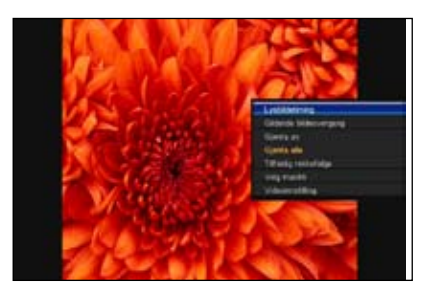

3. Naviger til ønsket alternativ, trykk deretter på **S** for å lagre eller trykk på  $\mathbb{S}$  for å avbryte innstillingene du har gjort.

## <span id="page-28-0"></span>**Behandle filene dine**

File Manager (Filbehandling) tilbyr både enhetsbehandling og mediefilbehandling som lar deg utforske mediefilene med **USB** og **Card Reader (Kortleser)**.

#### **Kopiere filer/mapper**

#### **Kopiere filer/mapper:**

- 1. Fra Home (Hjem)-skjermen, trykk på venstre/høyre-tastene  $\left\{\!\left\{\right/\right.\!\right\}$  for å navigere til **File Manager (Filbehandling)**, og trykk deretter på  $\circledR$ .
- 2. File Manager (Filbehandler) lar deg både styre enhetn og behandle mediefiler slik at du kan bla gjennom mediefilene etter **Local HDD (Lokal HDD), USB, Card Reader (Kortleser)**.
- 3. Trykk på **og velg Copy (Kopier).**
- 4. Trykk på  $\circled{}$ for å velge filen eller mappen som du vil kopiere.
- 5. Trykk på  $\circled{F}$  for å bekrefte valget.
- 6. Trykk på opp-/ned-tastene  $\otimes$  /  $\otimes$  for å velg målmappen eller destinasjonen som du vil kopiere filene/mappene til.
- 7. Trykk på **S**for å bekrefte målmappen eller destinasjonen.
- 8. Vent en stund til prosessen er ferdig, klikk deretter på **OK**.

#### **Endre navn på filer/mapper**

#### **Endre navn på filer/mapper:**

- 1. Fra Home (Hjem)-skjermen, trykk på venstre/høyre-tastene  $\left\{\frac{1}{2}, \frac{1}{2}\right\}$  for å navigere til **File Manager (Filbehandling)**, og trykk deretter på  $\circledcirc$ .
- 2. File Manager (Filbehandler) lar deg både styre enhetn og behandle mediefiler slik at du kan bla gjennom mediefilene etter **Local HDD (Lokal HDD), USB, Card Reader (Kortleser)**.
- 3. Trykk på og velg **Rename (Endre navn)**.
- 4. For å taste inn det nye navnet for filen eller mappen, bruk navigasjonstastene for å bla gjennom det virtuelle tastaturet.
- 5. Når du har tastet inn det nye navnet, navigerer du til **OK-**knappen på det virtuelle tastaturet for å bekrefte det nye fil- eller mappenavnet.

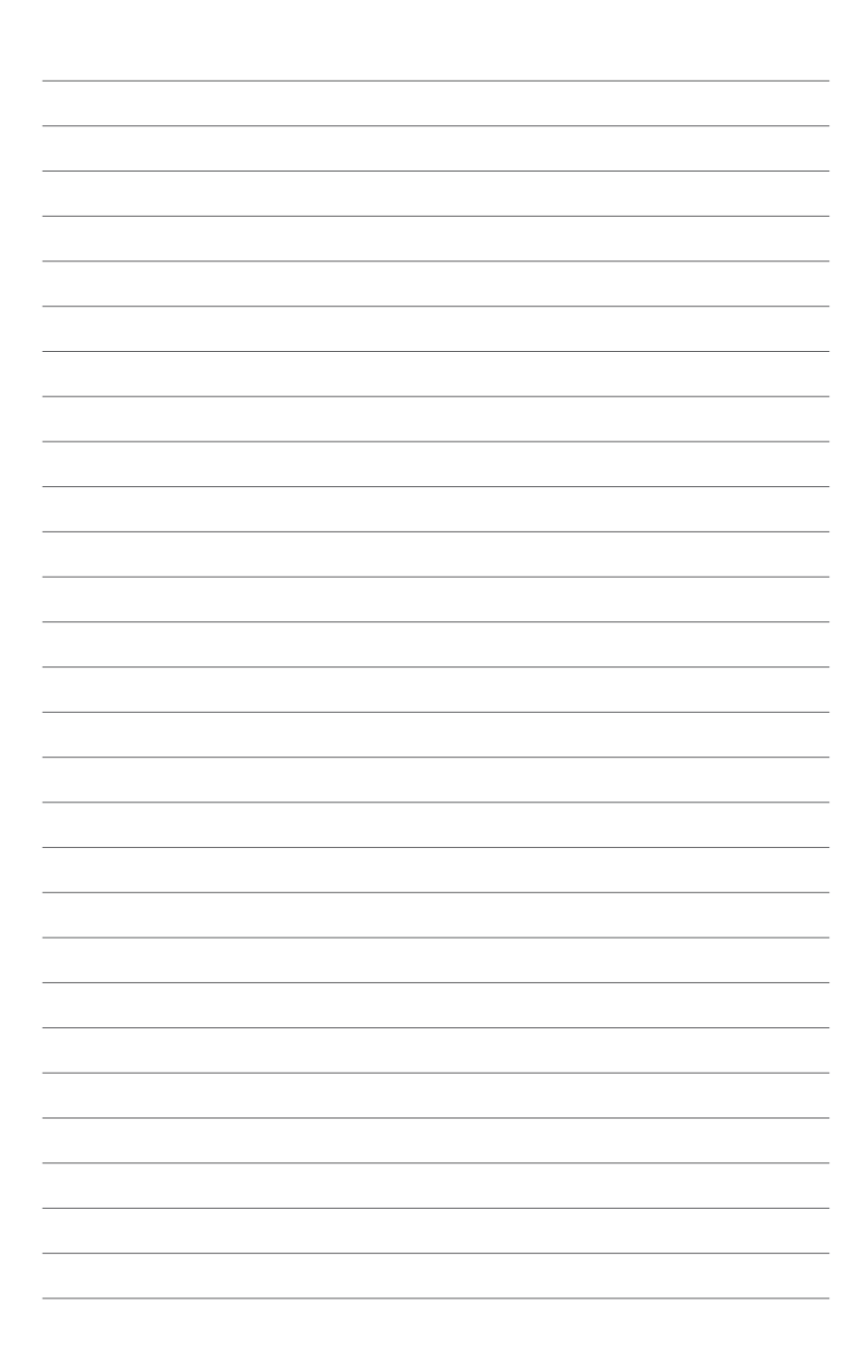

## <span id="page-30-0"></span>**Kapittel 3 Feilsøking**

## **Feilsøking**

Denne delen gir svar på vanlige problemer som du kan møte på når du installerer eller bruker ASUS O!Play MINI-mediespilleren. Disse problemene krever enkel feilsøking som du selv kan gjøre. Ta kontakt med ASUS teknisk støtte hvis du møter på problemer som ikke nevnes i denne delen.

#### **Skjerm**

- **S1. Mediespilleren virker ikke. Du tror at problemet kan være mediespillerens strømadapter.**
	- Mediespillerens strømadapter kan muligens utføre overbelastningsbeskyttelsesfunksjonen – automatisk nedstenging under overbelastning, som for høy spenning, strøm eller temperatur.
	- Koble fra strømadapteren og vent et par minutter før du setter inn igjen strømadapteren direkte inn i en stikkontakt. Slå på mediespilleren på nytt.
	- Dersom problemet vedstår, tar du kontakt med forhandleren.
- **S2. TV-skjermen er svart og strømlysdioden til mediespilleren er slukket.**
	- Kontroller at TV-en er slått på.
	- Kontroller at mediespillerens strømadapter og strømuttak fungerer.
	- Kontroller at mediespillerens strømadapterplugg er ordentlig koblet til bakpanelet på spilleren og til stikkontakten.

#### **S3. Jeg kan ikke se veiviseren for oppsett når jeg slår på spilleren for første gang. TV-skjermen er svart og strømlysdioden til mediespilleren er tent.**

- Kontroller at TV-en er slått på.
- Kontroller at AV/HDMI-kabelen er ordentlig koblet til riktig terminal på både TV-en og mediespilleren.
- Kontroller at TV-en er satt til riktig videokilde (AV IN eller HDMI). Det kan hende du må bruke TV-ens fjernkontroll til å endre videokilder.
- Slå av mediespilleren og vent et par sekunder før du slår den på igjen eller trykk på nullstillingsknappen på venstre panel. • Slå av mediespilleren din og vent et par minutter før du slår den på igjen, eller trykk på nullstillingsknappen på bakpanelet.

<span id="page-31-0"></span>• Sørg for at HDMI-oppløsningen til TV-en din støtter 720p, 1080i eller 1080p.

#### **S4. TV-skjermen blinker og er uklar.**

- Kontroller at AV/HDMI-kabelen er ordentlig koblet til riktig terminal på både TV-en og mediespilleren.
- Kontroller at strømlysdioden til mediespilleren er på.
- Kontroller at TV-systeminnstillingen samsvarer med systemet som brukes i landet ditt.
- Kontroller at riktig videooppløsning er valgt.

#### **S5. Jeg finner ikke musikken, filmen eller fotofilene mine.**

- Kontroller at medieserveren din (som en USB-lagringsenhet) eller datamaskinen din er slått på og at enheten ikke er i hvilemodus.
- Kontroller at filene du deler bruker et filformat som støttes.

#### **S6. Enkelte filer kan ikke spilles av med mediespilleren.**

Mediespilleren kan ikke støtte video- eller lydformatet som brukes i filen. For informasjon om hvilke medieformater mediespilleren støtter, se Spesifikasjoner i kapittel 1.

#### **S7. Kun én video/musikk/foto spilles av når jeg velger det. Hvordan spiller jeg av hele listen?**

Når du velger én video/musikk/foto som du vil spille av, spilles bare den valgte filen av når du trykker på OK-knappen på fjernkontrollen, mens PLAY/PAUSEknappen spiller av hele listen med filer.

#### **Lyd**

#### **S1. Det finnes ingen lyd.**

- Sørg for at volumet på underholdningsenheten ikke er dempet.
- Gå til **Setup (Oppsett) > Audio (Lyd)** og sørg for at du har aktivert den korrekte digital utgang-innstillingen.

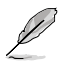

For mer informasjon, se avsnittet **Konfigurere lydavspillingsinnstillingene**.

• Hvis du ser på en video som støtter flere lydkanaler, trykk gjentatte ganger på -språktasten på fjernkontrollen til den tiltenkte lydkanalen vises.

#### **S2. Jeg kan ikke høre noe når jeg spiller av musikkfiler.**

• Kontroller at lydkablene er korrekt koblet til.

- <span id="page-32-0"></span>• Hvis lydkablene er koblet til TV-en, må TV-en være slått på for å kunne spille av musikkfiler.
- Hvis lydkablene er koblet til stereoanlegget ditt, må stereoanlegget være slått på og du må ha valgt riktig stereoinngang. Hvis du har problemer med å velge riktig lydkilde, se instruksene som fulgte med stereoanlegget ditt.

#### **S3. Et par av mine musikkfiler vises ikke.**

Mediespilleren støtter de vanligste musikkfilformatene. Det finnes derimot et nesten uendelig antall bithastigheter og samplinghastigheter. Hvis en fil ikke vises på skjermen, bruker den mest sannsynlig en bithastighet eller samplinghastighet som ikke støttes. Bruk kun filer med støttede formater, bithastigheter og samplinghastigheter.

#### **Video**

#### **S1. Hvordan får jeg tekstingen til å spille av?**

O!PLAY MINI har den eksklusive RightTxT-funksjonen, som på en intelligent måte registrerer og viser filmens teksting. Hvis du vil slå av RightTxTfunksjonen, gå til **Setup (Oppsett) > System > RightTxT**.

#### **USB-lagringsenhet**

#### **S1. Jeg finner ikke musikken, filmen eller fotofilene mine.**

- Kontroller at USB-lagringsenheten (USB Flash/USB HDD) ikke er i hvilemodus.
- Kontroller at filene er i støttet filformat.

#### **S2. Mediespilleren gjenkjenner ikke min USB-lagringsenhet.**

Din USB-lagringsenhet kan ikke registreres på grunn av problemer med USBmaskinvaredriveren, USB-kabelen eller lengre responstid fra systemet. Prøv å koble USB-lagringsenheten til USB-porten igjen og skift ut USB-kabelen med en ny.

#### **Fjernkontroll**

#### **S1. Mediespillerens fjernkontroll fungerer ikke.**

- Kontroller at batteriene er satt i riktig.
- Batteriene kan allerede være tomme. Skift ut batteriene med nye.
- Kontroller at banen mellom fjernkontrollen og mediespilleren ikke er blokkert.

#### <span id="page-33-0"></span>**Fastvareoppdateringer**

#### **S1. Hva slags fastvareversjon har jeg? Hvordan oppgraderer jeg den?**

 Kontroller fastvareversjonen før neste oppgradering. Hvis fastvaren er den siste versjonen, trenger du ikke oppdatere fastvaren.

- Gå til **Setup (Oppsett) > Firmware Upgrade (Fastvareoppgradering) > USB upgrade (USB-oppgradering)** for å utføre fastvareoppgraderingen.
- Gå til **Setup (Oppsett) > Firmware Upgrade (Fastvareoppgradering) > Version Info (Versjonsinformasjon)** for å finne fastvareversjonen.
- Hvis du fremdeles ikke kan oppdatere fastvaren, tilbakestiller du systemet og utfører oppgraderingen på nytt.
- Veiledningen for oppgradering av fastvaren er tilgjengelig som en PDFfil (følger med i mappen til den oppdaterte fastvaren). Besøk ASUS støttesiden på **http://support.asus.com/** for mer informasjon.
- Hvis O!Play MINI-enheten er slått av eller uten strøm mens oppdateringen pågår, mislykkes den. Hvis O!Play MINI ikke vil slå seg på, må du nullstille enheten. Dette vil tilbakestille enheten til standardinnstillingene. Fastvareoppdateringen kan gjøres på nytt fra dette punktet.

#### **Feil med operasjon/funksjon**

#### **S1. En operasjon/funksjon mislyktes på min HD-mediespiller.Hva kan jeg gjøre?**

- Koble AC-adapteren fra strømkilden, og koble den til igjen.
- Med en spiss gjenstand, trykk på nullstillingsknappen på bakpanelet.
- Hvis du fremdeles møter på samme problem, tar du kontakt med ASUS teknisk støtte.

#### **S2. Hvorfor tar det litt tid å gå inn i Movies (Filmer), Music (Musikk) eller Photo (Foto)-skjermen fra Home (Hjem)-skjermen?**

Når du kobler til en ny USB-lagringsenhet, harddiskstasjon eller minnekort, vil HD-mediespilleren din automatisk skanne og indeksere filene lagret på disse enhetene basert på filens datostempler. Dette forhindrer at du kan raskt gå inn i **Movies (Filmer), Music (Musikk)** eller **Photo (Foto)**-skjermen fra Home (Hjem)-skjermen.

<span id="page-34-0"></span>For å deaktivere indekseringsfunksjonen og raskt gå inn i **Movies (Filmer), Music (Musikk)** eller **Photo (Foto)**-skjermen, trykk på Stop (Stopp)-tasten and navigate to **File Manager** to browse all the media files in your devices.

For å deaktivere den automatiske skannefunksjonen, gå til **Setup (Oppsett) > System > Scan Storage (Skann lagringsplass) > Auto Scan Off (Automatisk skanning av)**.

#### **S3. Filens kopitid stemmer ikke.**

Når du bruker mediespillerens kopifilfunksjon, kan den ikke spille inn eller viser ikke riktig tid for når filen er kopiert til mediespilleren.

#### **Ekstra informasjon**

#### **Hvor kan jeg finne informasjon om HD-mediespilleren?**

#### • **Brukerveiledning på support CD**

 For mer informasjon om å bruke funksjonene til HD-mediespilleren, henvis til brukerveiledningen som fulgte med på support CD-en.

#### • **ASUS-støtteside**

 Last ned siste fastvarer, drivere og verktøy fra ASUSstøttesiden på **http://support.asus.com**

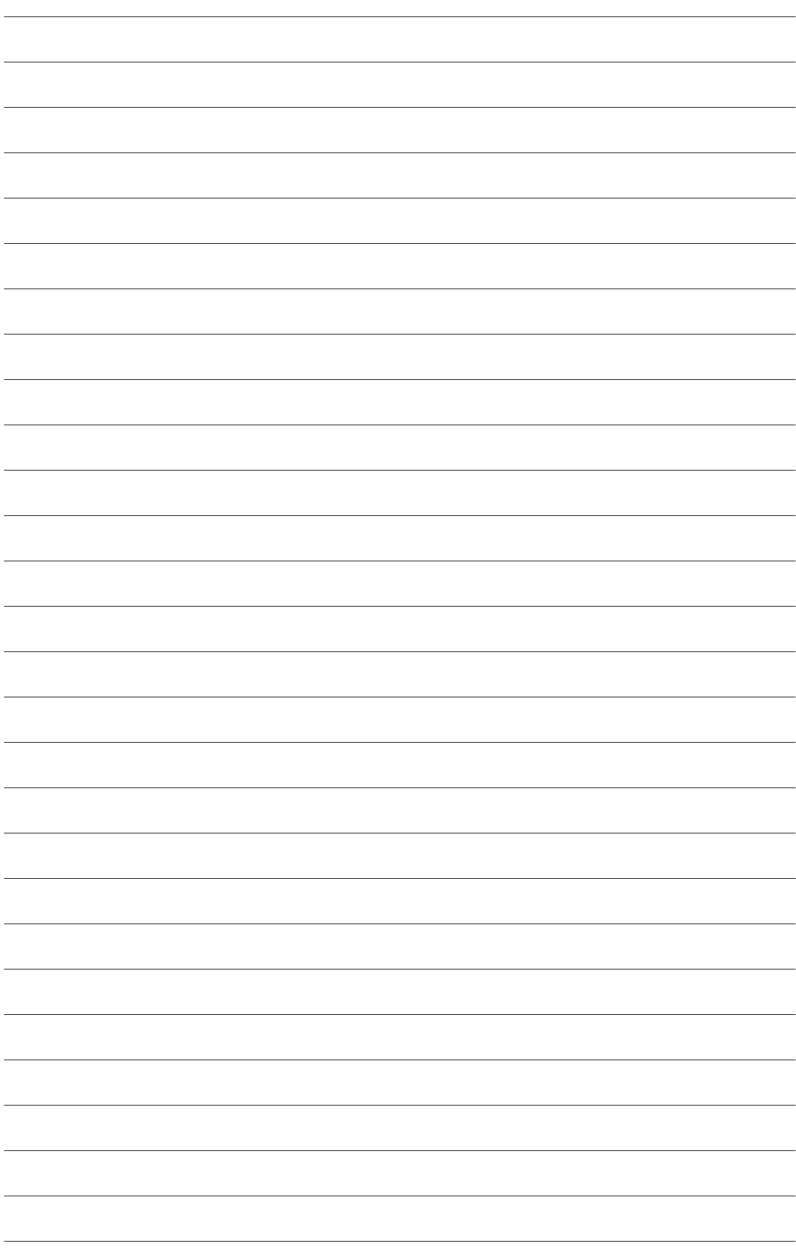

# <span id="page-36-0"></span>**Tillegg**

## **Merknader**

## **REACH**

I henhold til REACH-reguleringene (Registration, Evaluation, Authorisation, and Restriction of Chemicals), offentliggjør vi de kjemiske stoffene i produktene våre på ASUS REACH-websiden på adressen **http://csr.asus.com/english/index.aspx**.

## **Erklæring fra Federal Communications Commission**

Denne enheten overensstemmer med del 15 i FCC-kravene. Bruk er underlagt de følgende to betingelsene:

- Dette utstyret må ikke medføre skadelige forstyrrelser.
- Denne enheten må akseptere enhver forstyrrelse, inkludert forstyrrelse som kan forårsake uønsket bruk.

Dette utstyret er testet og funnet å være overensstemmende med grensene for digitalt ustyr, klasse B, i henhold til del 15 i reglene fra the Federal Communications Commission (FCC). Disse grensene er utformet for å gi fornuftig beskyttelse mot skadelige forstyrrelser ved installasjon i et hjem. Dette utstyret genererer, bruker og kan utstråle radiofrekvensenergi. Hvis utstyret ikke installeres og brukes i henhold til instruksjonene, kan det forårsake skadelig forstyrrelse på radiosambandet. Det er imidlertid ingen garanti for at interferens ikke vil oppstå i en bestemt installasjon. Hvis dette utstyret forårsaker skadelige forstyrrelse for radio- eller fjernsynsmottak, noe man kan finne ut ved å slå det av og på, oppfordres brukeren til å prøve å rette opp forstyrrelsene ved å følge en eller flere av anvisningene nedenfor:

- Flytt eller endre retning på mottakerantennen.
- Øk avstanden mellom utstyret og mottakeren.
- Koble utstyret til et uttak på en annen krets enn det mottakeren er koblet til på.
- Ta kontakt med forhandleren eller en erfaren radio- eller TV-tekniker for hjelp.

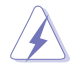

Enhver endring eller modifisering som ikke er uttrykkelig godkjent av parten som er ansvarlig for samsvar kan annullere brukerens tillatelse til å håndtere utstyret.

#### <span id="page-37-0"></span>**Erklæring fra Canadian Department of Communication**

Denne digitale enheten overskrider ikke grensene for klasse B for utstråling av radiostøy fra digitale enheter som gitt i radiostøyforskriftene til det kanadiske samferdselsdepartementet.

Denne klasse B digitale enheten samsvarer med kanadisk ICES-003.

## **GNU General Public License**

#### **Lisensinformasjon**

Dette produktet inneholder programvare som er opphavsrettslig beskyttet av tredjepart og lisensiert under betingelsene og vilkårene i GNU General Public License. Se The GNU General Public License for de nøyaktige vilkårene og betingelsene for denne lisensen. Vi legger med en kopi av GPL med hver CD som sendes med produktet vårt. Alle fremtidige oppdateringer av fastprogram vil også inneholde respektiv kildekode. Besøk websiden vår for oppdatert informasjon. Legg merke til at vi ikke tilbyr direkte støtte for distribusjonen.

#### **GNU GENERAL PUBLIC LICENSE**

Versjon 2, Juni 1991

Copyright (C) 1989, 1991 Free Software Foundation, Inc.

59 Temple Place, Suite 330, Boston, MA 02111-1307 USA

Alle kan kopiere og distribuere ordrette kopier av dette lisensdokumentet, men det er ikke lov å endre det.

#### **Forord**

De fleste programvarelisenser er utviklet for å frata deg retten til å dele og endre programvaren. GNU General Public License er i motsetning beregnet på å garantere deg friheten til å dele og endre fri programvare--for å sikre at programvaren er fri for alle dens brukere. General Public License gjelder for de fleste av Free Software Foundations programvarer og programmer fra andre opphavsmenn som vil bruke den. (Noen andre av Free Software Foundations programmer dekkes i stedet for av GNU Library General Public License.) Du kan bruke den i dine programmer også.

Når vi prater om fri programvare, henviser vi til friheten av å bruke programvaren, ikke til prisen. Våre General Public-lisenser er utviklet for å sikre at du har frihet til å distribuere kopier med fri programvare (og ta betalt for denne tjenesten hvis du ønsker det), at du mottar kildekoden eller kan få den hvis du ønsker, at du kan endre programvaren eller bruke deler av den i nye frie programmer og at du vet at du kan gjøre disse tingene.

For å beskytte dine rettigheter, må vi opprette restriksjoner som forbyr noen å nekte deg disse rettighetene eller å be deg om å oppgi disse rettighetene. Disse restriksjonene omdannes til et vist ansvar for deg hvis du distribuerer kopier av programvaren, eller hvis du modifiserer den.

Hvis du for eksempel distribuerer kopier av et slikt program, enten gratis eller for en avgift, må du gi mottakerne alle rettighetene som du har. Du må også påse at de mottar eller kan få tak i kildekoden. Du må også vise dem disse vilkårene og betingelsene slik at de kjenner sine rettigheter.

Vi beskytter dine rettigheter med to trinn: (1) opphavrett til programvaren, og (2) tilby deg denne lisensen som lovlig gir deg tillatelse til å kopiere, distribuere og/eller modifisere programvaren.

For hver opphavsmanns beskyttelse og også vår beskyttelse, vil vi gjøre det klart at alle forstår at det ikke finnes noen garanti for denne frie programvaren. Hvis programvaren endres av noen andre og gis videre, ønsker vi at mottakerne vet at programvaren de har ikke er originalen, slik at eventuelle problemer som oppstår på grunn av andre ikke vil påvirke ryktet til opphavmannen av den originale programvaren.

Til slutt, alle frie programmer er konstant truet av programvarepatenter. Vi ønsker å unngå faren for at redistributører av fri programvare individuelt vil innhente patentlisenser, i den hensikt å gjøre programmet eiendomsbeskyttet. For å unngå dette, har vi gjort det klart at ethvert patent må lisensieres for alles fri bruk eller ikke lisensieres i det hele tatt.

De nøyaktige vilkårene og betingelsene for kopiering, redistribusjon og modifisering følger nedenfor.

#### **Vilkår og betingelser for kopiering, distribuering og tilpasning**

0. Denne lisensen gjelder for alle programmer eller annet arbeide som inneholder en merknad plassert av eieren av opphavsretten som sier at det kan distribueres under vilkårene i denne General Public-lisensen. "Programmet" nedenfor viser til slike programmer og arbeider, og "arbeider basert på programmet" betyr enten programmet eller utledet arbeide under opphavsrettslige lover: det vil si, et arbeide som inneholder programmet eller en del av det, enten ordrett eller med modifiseringer og/eller oversatt til andre språk. (Heretter er oversettelse inkludert, uten begrensning, i uttrykket "modifisering"). Hver lisenshaver henvises til som "du".

Andre aktiviteter enn kopiering, distribuering og modifisering dekkes ikke av denne lisensen, de ligger utenfor dens område. Kjøring av programmet er ikke begrenset, og utdata fra programmet dekkes kun hvis innholdet utgjør et arbeid basert på programmet (uavhengig av om det har blitt opprettet ved å kjøre programmet). Hvorvidt det er korrekt avhenger av hva programmet gjør. 1. Du kan kopiere og distribuere ordrette kopier av programmets kildekode som du mottar den, i ethvert medium, gitt at du synliggjør og korrekt påfører hver kopi med en passende merknad om opphavsrett og ansvarsfraskrivelse, opprettholder alle merknader som henviser til denne lisensen og til fravær om garanti intakte, og gir andre mottakere av programmet en kopi av denne lisensen sammen med programmet.

Du kan kreve et beløp for overføring av en kopi, og du kan etter eget skjønn tilby garantibeskyttelse mot et gebyr.

2. Du kan modifisere din kopi eller kopier av programmet eller hvilken som helst del av det, som danner et arbeide basert på programmet, og kopiere og distribuere slike modifiseringer eller arbeider under betingelsene og vilkårene i avsnitt 1 overfor, gitt at du også overholder alle disse betingelsene:

a) Du må påføre de modifiserte filene godt synlige merknader som oppgir at du har endret filene samt datoen for disse endringene.

b) Du må sørge for at alt arbeide du distribuerer eller utgir, som i sin helhet eller delvis inneholder eller er utledet fra programmet eller deler derav, lisensieres kostnadsfritt som helhet til alle tredje parter under betingelsene og vilkårene i denne lisensen.

c) Hvis det modifiserte programmet vanligvis leser kommandoer interaktiv under kjøring, må du sørge for at programmet, når det begynner å kjøres for slik interaktiv bruk på den mest vanlige måten, skriver ut eller viser en kunngjøring, inkludert en passende merknad om opphavsrett og en merknad om at det ikke finnes noen garanti (eller, du kan si at du gir en garanti) og at brukere kan redistribuere programmet under disse vilkårene og betingelsene, og fortelle brukeren hvordan en kopi av denne lisensen vises. (Unntak: hvis programmet i seg selv er interaktivt men ikke vanligvis skriver en slik kunngjøring, er ikke ditt arbeide basert på programmet påkrevet å trykke en slik kunngjøring.)

Disse kravene gjelder for det modifiserte arbeidet som en helhet. Hvis identifiserbare deler av arbeidet ikke er utledet fra programmet, og kan anses som rimelig uavhengige og separate arbeider i seg selv, vil ikke denne lisensen og vilkårene i den gjelde for disse seksjonene når du distribuerer dem som separate arbeider. Men når du distribuerer de samme seksjonene som en del av en helhet som er et arbeide basert på programmet, må distribusjonen i sin helhet være i henhold til vilkårene i denne lisensen, hvis rettigheter for andre lisenser utvides til alt, og således til alle deler uavhengig av hvem som skrev dem.

Hensikten med dette avsnittet er således ikke å kreve rettighetene eller bestride dine rettigheter til arbeide som er fullstendig skrevet av deg, hensikten er heller å utøve retten til å kontrollere distribusjonen av utledede eller samlede arbeider som baseres på programmet.

I tillegg, vil ikke bare oppsamling av annet arbeide som ikke baseres på programmet med programmet (eller med et arbeide som baseres på programmet) på størrelse med et lagrings- eller distribusjonsmedie bringe det andre arbeidet under denne lisensens område.

3. Du kan kopiere og distribuere programmet (eller arbeide som baseres på den, i henhold til avsnitt 2) i objektkode eller innlastbar form under betingelsene og vilkårene i avsnitt 1 og 2 ovenfor, gitt at du også gjør et av følgende:

a) Legger ved hele den korresponderende maskin-avlesbare kildekoden, som må distribueres under vilkårene og betingelsene i seksjon 1 og 2 ovenfor på et medium som vanligvis brukes for programvareutgivelse, eller

b) Legge ved et skriftlig tilbud, som er gyldig i minst tre år, for å gi til enhver tredje part, for et gebyr som ikke overskrider dine kostnader for å fysisk utføre kildedistribusjon, en fullstendig maskin-avlesbar kopi av korresponderende kildekode, som skal distribueres under vilkårene i avsnitt 1 og 2 overfor på et medium som vanligvis brukes for programvareutveksling, eller

c) Legg ved informasjonen du mottok som tilbud om å distribuere korresponderende kildekode. (Dette alternativet tillates kun for ikkekommersiell distribusjon og kun hvis du mottok programmet i objektkode eller innlastbar form med et slikt tilbud, i henhold til delavsnitt b ovenfor).

Kildekoden for et arbeide betyr den foretrukne formen for arbeidet for å utføre modifiseringer på det. For et kjørbart arbeide, betyr komplett kildekode all kildekode for alle modulene det inneholder, samt alle tilknyttede grensesnittdefinisjonsfiler og skriptene som brukes til å kontrollere kompileringen og installasjonen av det kjørbare programmet. Som et spesialunntak, trenger imidlertid ikke kildekoden som distribueres å inkludere noe som vanligvis distribueres (i enten kilde eller binær form) med hovedkomponentene (kompilator, kjerne og så videre) av operativsystemet som det kjørbare systemet kjøres på, med mindre komponenten i seg selv medfølger det kjørbare programmet.

Dersom distribusjonen av maskinkoden eller objektkoden er laget for å tilby tilgang til å kopiere fra en bestemt plass, da vil det å tilby tilsvarende tilgang til å kopiere kildekode fra den samme plassen anses som distribusjon av kildekoden, selv om tredjeparter ikke er påbudt å kopiere kildekoden sammen med objektkoden.

- 4. Du kan ikke kopiere, modifisere, underlisensere, eller distribuere programmet på andre måter enn hva som er uttrykt i denne lisensen. Ethvert forsøk på å kopiere, modifisere, underlisensiere eller distribuere programmet er ugyldig og vil automatisk opphøre dine rettigheter under denne lisensen. Imidlertid vil ikke lisensene til parter som ikke har mottatt kopier, eller rettigheter, fra deg under denne lisensen, opphøre så lenge slike parter fortsatt overholder vilkårene og betingelsene.
- 5. Du må ikke akseptere denne lisensen ettersom du ikke har signert den. Imidlertid vil ikke noe annet gi det rett til å modifisere eller distribuere programmet eller arbeider som er utledet derav. Disse handlingene er forbudt ved lov dersom du ikke aksepterer denne lisensen. Ved å modifisere eller distribuere programmet (eller arbeide som baseres på programmet), indikerer du dermed akseptering av denne lisensen til å gjøre det, og alle vilkår og betingelser for kopiering, distribuering eller modifisering av programmet eller arbeider som baseres på programmet.
- 6. Hver gang du redistribuerer programmet (eller et arbeid basert på programmet), vil mottakeren automatisk motta en lisens fra den originale rettighetshaveren til å kopiere, distribuere eller modifiserer programmet i henhold til disse vilkårene og betingelsene. Du kan ikke pålegge videre restriksjoner for mottakerens rettigheter for bruk enn hva som er gitt her. Du er ikke ansvarlig for å påtvinge at tredjeparter overholder vilkårene og betingelsene i denne lisensen.
- 7. Dersom, som en konsekvens av en bedømmelse fra domstol eller påstand om patentbrudd eller for enhver annen grunn (ikke begrenset til patentsaker), betingelser påtvinges deg (enten som følge av rettsforføyning, avtale eller annet) som strider mot betingelsene i denne lisensen, fritar de deg ikke fra vilkårene og betingelsene i denne lisensen. Dersom du ikke kan distribuere på en slik måte at du samtidig overholder dine forpliktelser under denne lisensen og andre relevante forpliktelser, vil du som en konsekvens ikke kunne distribuere programmet i det hele tatt. Hvis for eksempel en patentlisens ikke tillater fri redistribusjon av programmet uten avgift av alle som mottar kopier direkte eller indirekte gjennom deg, er den eneste måten du kan overholde både patentlisensen og denne lisensen å totalt unnlater fra å distribuere programmet.

Dersom noen del av dette avsnittet ugyldiggjøres eller anses for å være ikke håndhevbar, er balansen av dette avsnittet er beregnet på å være gjeldende og avsnittet som en helhet er beregnet på å være gjeldende i under andre forhold.

Hensikten med dette avsnittet er ikke å få deg til å bryte noen patenter eller andre eiendomsrettighetskrav eller til å bestride gyldigheten av slike krav. Den eneste hensikten med dette avsnittet er å beskytte integriteten for distribusjonssystemet for fri programvare, som er implementert av offentlige lisensregler. Mange personer har gitt sjenerøse bidrag til det store spekter av programvare som distribueres gjennom systemet med tro på konsekvent bruk av systemet. Det er opp til opphavsmann/giveren å bestemme om han eller hun er villig til å distribuere programvare gjennom andre systemer og en lisenshaver kan ikke foreta den avgjørelsen.

Dette avsnittet er beregnet på å gjøre det klart hva som ansees for å være en konsekvens for resten av denne lisensen.

- 8. Dersom distribusjonen og/eller bruk av programmet har restriksjoner i bestemte land eller av patenter eller grensesnitt som er opphavsrettslig beskyttet, kan den originale opphavsrettinnehaveren som plasserer programmet under denne lisensen legge til geografiske distribusjonsbegrensninger som ekskluderer disse landene, slik at distribusjon kun er tillatt i eller mellom land som ikke er ekskludert. I slike tilfeller inkluderer denne lisensens begrensningen som om skrevet i hoveddelen i denne lisensen.
- 9. Free Software Foundation kan fra tid til annen publisere reviderte og/ eller nyere versjoner av General Public License. Slike nye versjoner vil innholdsmessig være like den nåværende versjonen, men informasjon som angår nye problemer eller anliggender kan være forskjellig.

Hver versjon er gitt et eget versjonsnummer. Dersom programmet spesifiserer et versjonsnummer av denne lisensen som anvendes for den og "enhver senere versjon", har du valget mellom å følge vilkårene og betingelsene i den versjonen eller en senere versjon som utgis av Free Software Foundation. Hvis programmet ikke spesifiserer et versjonsnummer for denne lisensen, kan du velge enhver versjon som noensinne er utgitt av Free Software Foundation.

10. Dersom du ønsker å inkludere deler av programmet i andre frie programmer som har andre distribusjonsvilkår, må du skrive til opphavsmannen og be om tillatelse. For programvare som er opphavsrettslig beskyttet av the Free Software Foundation, skriv til Free Software Foundation; vi gjør noen ganger unntak for dette. Vår bestemmelse vil styres av de to målene om å beskytte den frie statusen for alle derivater fra vår fri programvare og promotere deling og gjenbruk av programvare generelt.

#### **INGEN GARANTI**

- 11 FORDI DETTE PROGRAMMET LISENSIERES GRATIS, FINNES DET INGEN GARANTI FOR PROGRAMMET, I DEN UTSTREKNING DET ER TILLATT I HENHOLD TIL GJELDENDE LOV. MED UNNTAK AV NÅR ANNET ER SKRIFTLIG UTTYKT, GIR OPPHAVSRETTSINNEHAVERE OG/ELLER ANDRE PARTER PROGRAMMET "SOM DET ER", UTEN GARANTI AV NOE SLAG, HVERKEN UTTRYKT ELLER UNDERFORSTÅTT, INKLUDERT MEN IKKE BEGRENSET TIL DE UNDERFORSTÅTTE GARANTIER OM SALGBARHET OG EGNETHET FOR ET SPESIFIKT FORMÅL. HELE RISIKOEN I HENHOLD TIL KVALITETEN OG UTFØRELSEN AV PROGRAMMET LIGGER HOS DEG. HVIS PROGRAMMET SKULLE VISE SEG Å VÆRE DEFEKT, PÅTAR DU DEG Å BETALE ALLE KOSTNADER SOM OPPSTÅR I SAMMENHENG MED SERVICE, REPARASJON ELLER KORRIGERING.
- 12 IKKE I NOE TILFELLE, MED MINDRE PÅKREVET AV GJELDENDE LOV ELLER AVTALT SKRIFTLIG, VIL NOEN OPPHAVSRETTSINNEHAVER, ELLER NOEN ANNEN PART SOM KAN MODIFISERE OG/ELLER REDISTRIBUERE PROGRAMMET I HENHOLD TIL HVA SOM ER TILLATT OVENFOR, VÆRE ANSVARLIG OVERFOR DEG FOR SKADER, INKLUDERT ALLE GENERELLE, SPESIELLE, TILFELDIGE ELLER DERAV FØLGENDE SKADER SOM OPPSTÅR PÅ GRUNN AV BRUK ELLER MANGLENDE EVNE TIL Å BRUKE PROGRAMMET (INKLUDERT MEN IKKE BEGRENSET TIL TAP AV DATA ELLER UNØYAKTIG TOLKNING AV DATA ELLER TAP FORÅRSAKET AV DEG ELLER TREDJE PARTER ELLER AT PROGRAMMET IKKE KAN BRUKES MED ANDRE PROGRAMMER), SELV OM SLIK INNEHAVER ELLER ANNEN PART HAR BLITT INFORMERT OM MULIGHETEN FOR SLIKE SKADER.

#### **AVSLUTNING PÅ VILKÅR OG BETINGELSER**

## <span id="page-43-0"></span>**ASUS-kontaktinformasjon**

## **ASUSTeK COMPUTER INC.**<br>Adresse 5 Li-Te Roa

Adresse 5 Li-Te Road, Peitou, Taipei, Taiwan 11259<br>Telefon + 886-2-2894-3447 Telefon +886-2-2894-3447<br>Faks +886-2-2890-7798 Faks +886-2-2890-7798<br>E-post info@asus.com.tw E-post info@asus.com.tw www.asus.com.tw

#### **Teknisk støtte**

Telefon <br>  $+86-21-38429911$ <br>
Online support support.asus.com support.asus.com

## **ASUS COMPUTER INTERNATIONAL (Amerika)**

Adresse 800 Corporate Way, Fremont, CA 94539, USA<br>Telefon +1-510-739-3777 Telefon +1-510-739-3777 Faks +1-510-608-4555 usa.asus.com

#### **Teknisk støtte**

Telefon +1-812-282-2787<br>Support faks +1-812-284-0883 Support faks  $+1-812-284-0883$ <br>Online support support asus.com

support.asus.com

## **ASUS COMPUTER GmbH (Tyskland og Østerrike)**

Adresse **Harkort Str. 21-23, D-40880 Ratingen, Tyskland**<br>Faks +49-2102-959911 Faks +49-2102-959911<br>Webside www.asus.de Webside **WEDSIDE WWW.asus.de**<br>Online kontakt www.asus.de www.asus.de/sales

#### **Teknisk støtte**

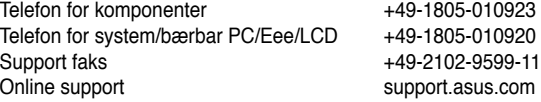